## Pregled redova zaliha

Poslednja izmena 11/01/2022 9:36 am CET

Kroz Poslovanje>Zalihe>Redovi , postoji mogućnost pregleda redova prijema i promena cena za skladišta koja se vode vrednosno. Potrebno je označiti opciju i dobijamo pregled **artikala** za vrednosno skladiše pojedinačno sa prijema i promena cena.

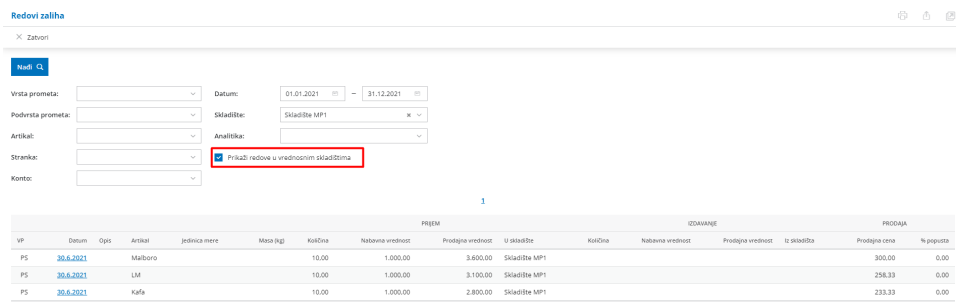

Kada ovaj pregled izvezemo u excel dobijamo podatak i o stranci, ukoliko je on postojao na dokumentu:

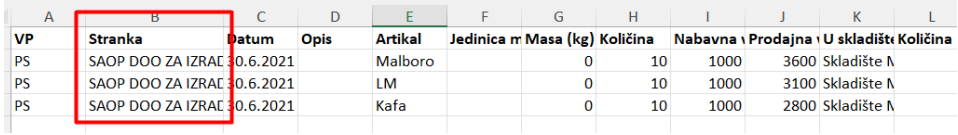